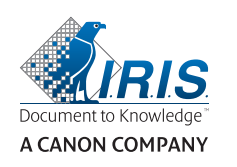

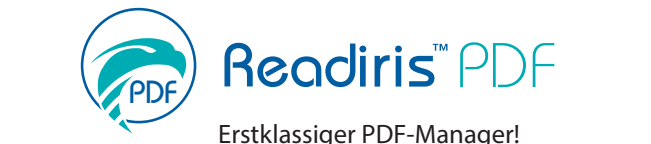

**BENUTZEROBERFLÄCHE BENUTZEROBERFLÄCHE** Auswahl der Benutzeroberfläche: Microsoft-Menüband oder Moderner Menübandstil ∴ √ √ √ √ ∴ √ Menüband im Stil von MS Office ∴∴√ ∴ √ ∴ √ ∴ ∴ √ ∴ ∴ ∴ √ ∴ ∴ ∴ √ ∴ ∴ ∴ √ ∴ ∴ ∴ √ ∴ ∴ ∴ √ ∴ ∴ ∴ ∴ √ ∴ ∴ ∴ ∴ √ ∴ ∴ ∴ √ ∴ ∴ ∴ ∴ √ ∴ ∴ ∴ ∴ √ ∴ ∴ ∴ ∴ √ ∴ ∴ ∴ ∴ √ ∴ ∴ ∴ ∴ √ ∴ ∴ ∴ ∴ √ ∴ ∴ ∴ ∴ √ ∴ ∴ ∴ ∴ √ ∴ ∴ ∴ ∴ √ ∴ ∴ ∴ ∴ √ ∴ ∴ Modernes Menüband mit Shortcuts ✓ ✓ ✓ Modernes Menüband mit Shortcuts ✓ ✓ ✓ Dunkles Design ✓ ✓ ✓ Dunkles Design ✓ ✓ ✓ **PDFs ÖFFNEN UND ERFASSEN PDFs ÖFFNEN UND ERFASSEN** Readiris PDF als Standard-PDF-Reader vorkonfiguriert **V** √ √ √ √ √ √ √ √ √ √ √ √ √ √ √ √ ∴ √ √ √ ∴ √ √ ∴ √ √ ∴ √ √ ∴ ∴ √ √ ∴ ∴ √ √ ∴ ∴ √ ∴ ∴ √ ∴ ∴ √ ∴ ∴ √ ∴ ∴ √ ∴ ∴ √ ∴ ∴ ∴ √ ∴ ∴ ∴ √ ∴ ∴ ∴ √ ∴ ∴ ∴ √ ∴ ∴ ∴ √ ∴ ∴ ∴ ∴ √ ∴ ∴ Microsoft Offi ce-Dateien als PDF öff nen ✓ ✓ ✓ Microsoft Offi ce-Dateien als PDF öff nen ✓ ✓ ✓ Bilddateien (JPG,TIFF, BMP- PNG) als PDF öffnen **√ √** √ ∪ √ √ ∴ Papierdokumente mit beliebigen Scannern scannen ✓ ✓ Papierdokumente mit beliebigen Scannern scannen ✓ ✓ Mit Echtzeit-Vorgängen öff nen ✓ Mit Echtzeit-Vorgängen öff nen ✓ Dokumente öff nen und automatisch Leerseiten entfernen ✓ Dokumente öff nen und automatisch Leerseiten entfernen ✓ Dokumente öff nen und automatisch drehen ✓ Dokumente öff nen und automatisch drehen ✓ Dokumente öffnen und automatisch gerade ausrichten  $\checkmark$ Dokumente öffnen und automatisch schwarze Ränder entfernen  $\checkmark$ Dokumente mit Echtzeit-Vorgängen scannen ✓ Dokumente mit Echtzeit-Vorgängen scannen ✓ Dokumenten scannen und automatisch Leerseiten entfernen ✓ Dokumenten scannen und automatisch Leerseiten entfernen ✓ Dokumente scannen und automatisch drehen ✓ Dokumente scannen und automatisch drehen ✓ Dokumente scannen und automatisch gerade ausrichten ✓ Dokumente scannen und automatisch gerade ausrichten ✓ Dokumente scannen und automatisch schwarze Ränder entfernen ✓ Dokumente scannen und automatisch schwarze Ränder entfernen ✓ **PDF-ERSTELLUNG PDF-ERSTELLUNG** PDF-Dokumente von jeglichen unterstützten Formaten erstellen ∴ √ √ √ √ √ PDF-Dokumente direkt vom Scanner erstellen **V** √ ∪ √ ∪ **√** ∴ PDF von leerem Dokument erstellen ✓ ✓ PDF von leerem Dokument erstellen ✓ ✓ PDFs von Multifunktionsgeräten (MFP) erstellen **√ √** √ **√** √ PDFs von JPG-,TIFF-, BMP-, PNG-Dateien erstellen ✓ ✓ ✓ PDFs von JPG-,TIFF-, BMP-, PNG-Dateien erstellen ✓ ✓ ✓ PDFs per Rechtsklick direkt mit Textinhalt aus Dokumenten umbenennen ✓ ✓ PDFs per Rechtsklick direkt mit Textinhalt aus Dokumenten umbenennen ✓ ✓ Unterstützung beliebiger TWAIN-Scanner ✓ ✓ Unterstützung beliebiger TWAIN-Scanner ✓ ✓ PDF-zu-E-Mail-Anhänge mit Microsoft Outlook erstellen und senden ✓ ✓ PDF-zu-E-Mail-Anhänge mit Microsoft Outlook erstellen und senden ✓ ✓ PDFs erstellen und direkt drucken ✓ ✓ ✓ PDFs erstellen und direkt drucken ✓ ✓ ✓ PDFs aus mehreren Dateien und Dateitypen im Stapel erstellen **√ √** √ √ √ √ Ein einziges PDF-Dokument durch Zusammenführen mehrerer Dateien erstellen ✓ ✓ Ein einziges PDF-Dokument durch Zusammenführen mehrerer Dateien erstellen ✓ ✓ Mehrerer PDF-Dokumente durch Zusammenführen mehrerer Dateien erstellen ✓ ✓ Mehrerer PDF-Dokumente durch Zusammenführen mehrerer Dateien erstellen ✓ ✓ Komprimierte PDFs erstellen ✓ Komprimierte PDFs erstellen ✓ PDF-Bilddateien mit PDF-Textdateien zusammenführen **v PDF-BEARBEITUNG PDF-BEARBEITUNG** PDF-Text bearbeiten **v** PDFs kopieren, einfügen, ausschneiden ✓ ✓ ✓ PDFs kopieren, einfügen, ausschneiden ✓ ✓ ✓ PDF-Bilder bearbeiten ✓ ✓ PDF-Bilder bearbeiten ✓ ✓ PDFs automatisch drehen **√** √ √ PDFs gerade ausrichten **V** PDFs redigieren – schwarzer Bereich – vertrauliche Informationen verbergen ✓ PDFs redigieren – schwarzer Bereich – vertrauliche Informationen verbergen ✓ Lochstellen von PDFs entfernen ✓ Lochstellen von PDFs entfernen ✓ Binarisierung von PDFs ✓ Binarisierung von PDFs ✓ PDFs in Graustufen **√** PDF-Text entfernen ✓ PDF-Text entfernen ✓ Kontrast/Helligkeit von PDFs ändern ✓ Kontrast/Helligkeit von PDFs ändern ✓ PDFs zuschneiden ✓ PDFs zuschneiden ✓ Schwarze Ränder von PDFs entfernen ✓ Schwarze Ränder von PDFs entfernen ✓ Korrektur der Perspektive von PDFs ✓ Korrektur der Perspektive von PDFs ✓

Readiris PDF Readiris PDF Standard

Readiris PDF Reader

PDFs verkleinern ✓ PDFs verkleinern ✓

Readiris PDF Readiris PDF **Business** 

Readiris PDF

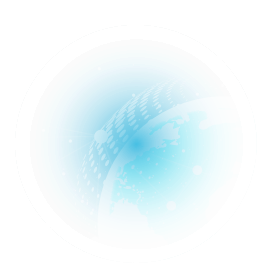

I.R.I.S. s.a.: Rue du Bosquet 10 1348 Louvain-la-Neuve Belgium Phone: +32-(0)10-45 13 64 Fax: +32-(0)10-45 34 43 marketing.distri@iriscorporate.com

I.R.I.S. Inc.: 955 NW 17th Avenue, Unit D Delray Beach, Florida 33445 United States Phone: +1 (561) 921 0847 Fax: +1 (561) 921 0854 marketing.distri@iriscorporate.com

- **No** @iris\_ocr
- Æ. /irisocr
- in **IRIS Portable Scanners** & Conversion Software

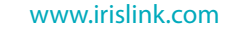

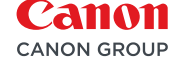

## Vergleichstabelle der Versionen von Readiris™ PDF Vergleichstabelle der Versioner Readiris<sup>™</sup>

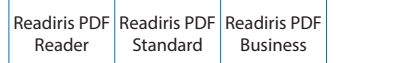

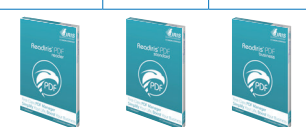

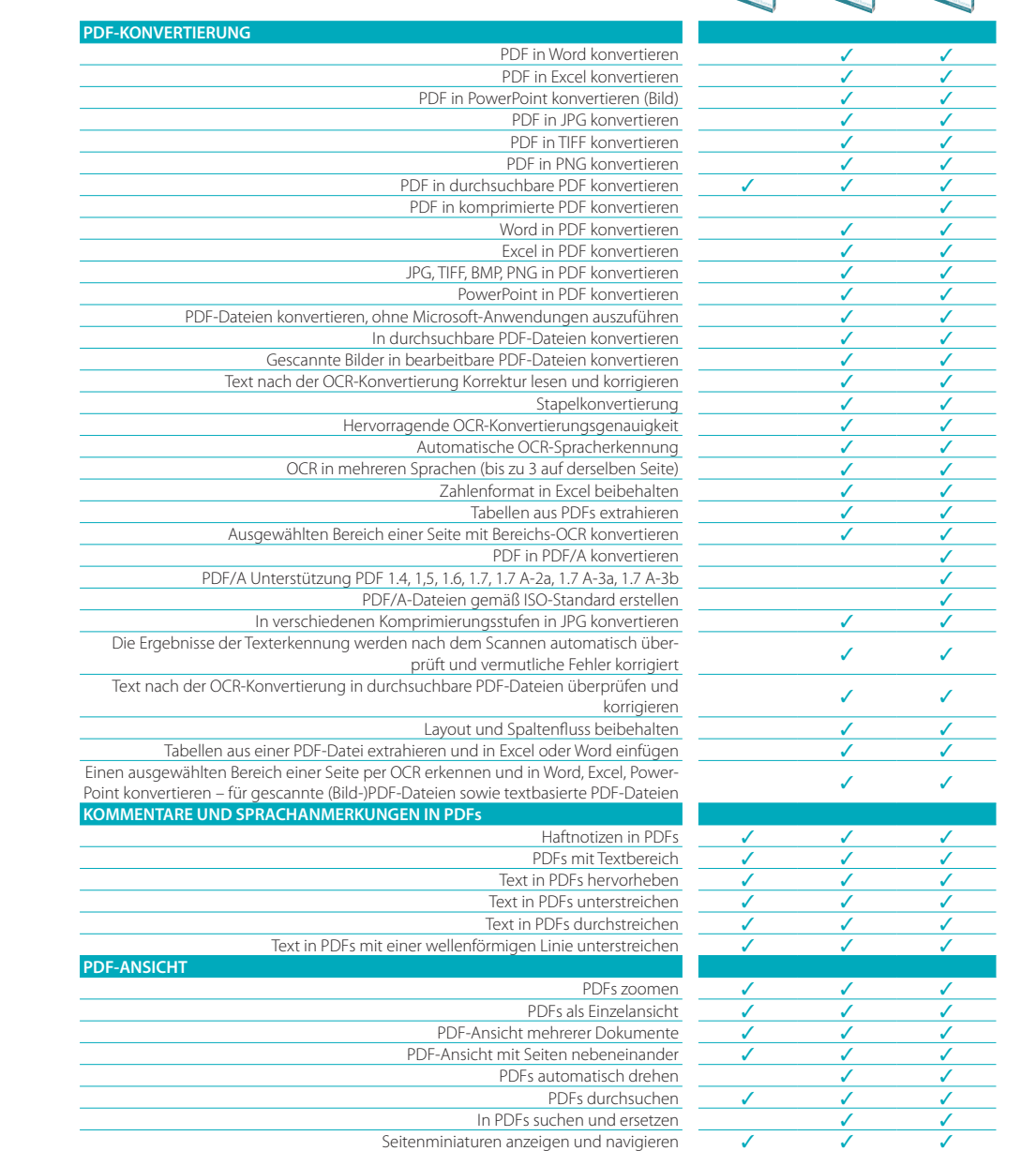

## Vergleichstabelle der Versionen von Readiris™ PDF Vergleichstabelle der Versioner Readiris<sup>™</sup>

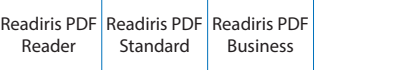

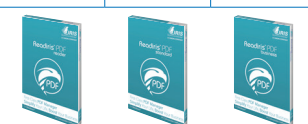

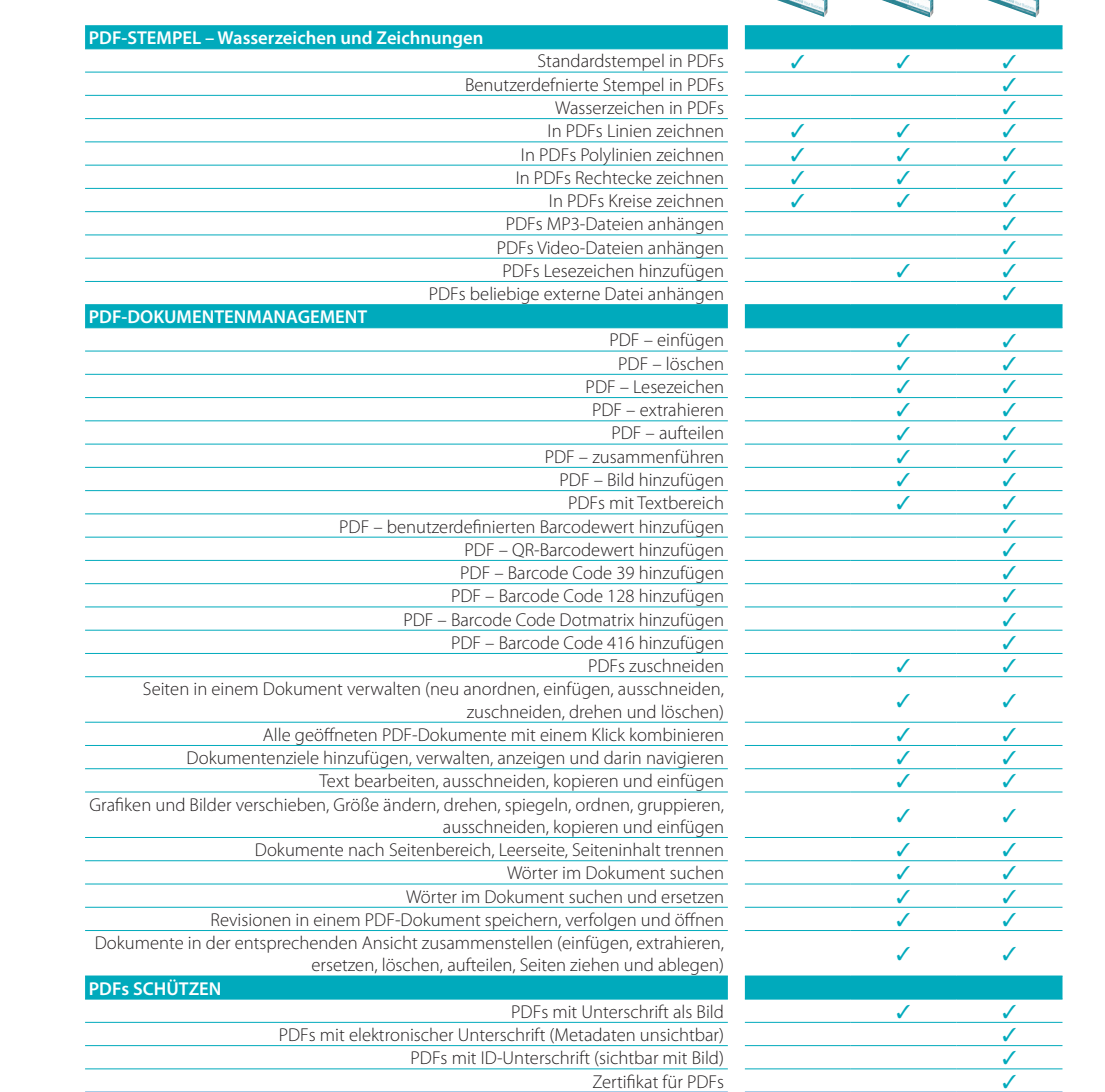

## Vergleichstabelle der Versionen von Readiris™ PDF Vergleichstabelle der Versioner Readiris<sup>™</sup>

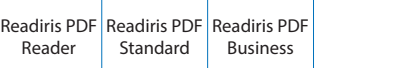

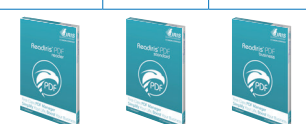

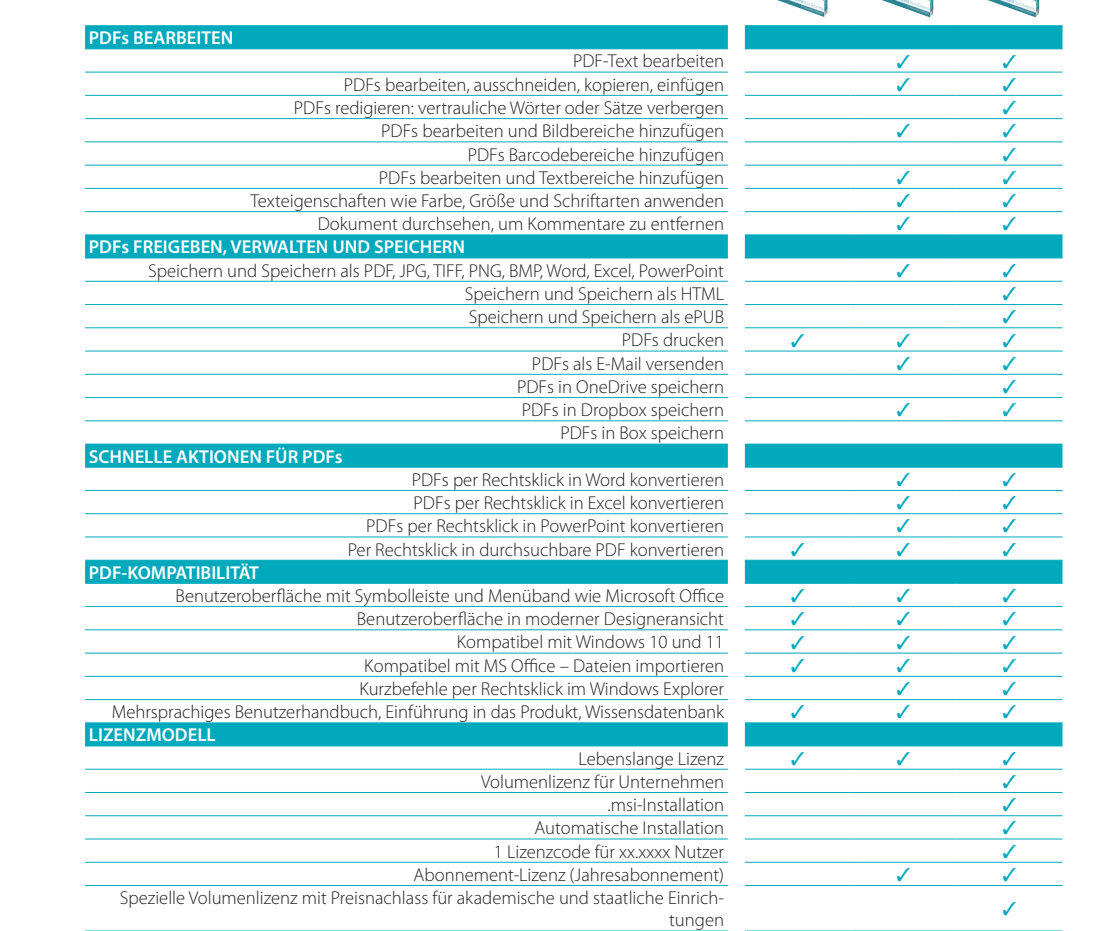